# Jabra Evolve2 Buds

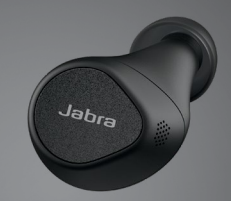

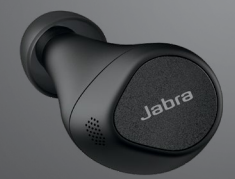

## **. . . . . . . .** Jabra GN Руководство пользователя

**GN** Making Life Sound Better

© GN Audio A/S, 2022 г. Все права защищены. Jabra® является зарегистрированным товарным знаком компании GN Audio A/S. Словесный знак и логотипы Bluetooth® являются зарегистрированными товарными знаками компании Bluetooth SIG, Inc. и используются компанией GN Audio A/S по лицензии.

Сделано в Китае МОДЕЛЬ: OTE140R / OTE140L /  $CPR145$ 

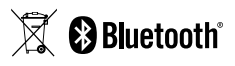

**Декларацию о соответствии** можно найти по адресу www.jabra.ru/doc

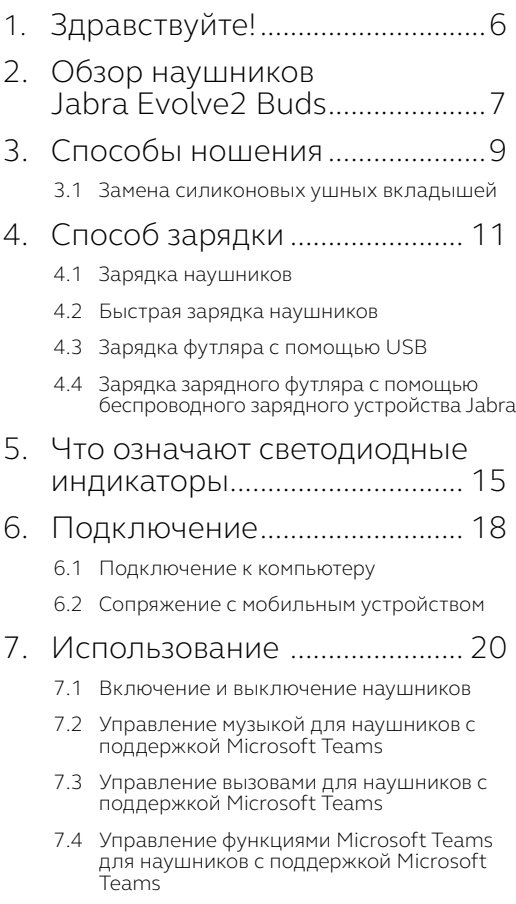

- 7.5 [Управление функцией HearThrough,](#page-23-0)  [активным шумоподавлением \(ANC\)](#page-23-0)  [и голосовым помощником для наушников](#page-23-0)  [с поддержкой Microsoft Teams](#page-23-0)
- 7.6 [Управление музыкой для наушников с](#page-24-0)  [сертификацией UC](#page-24-0)
- 7.7 [Управление вызовами для наушников с](#page-25-0)  [сертификацией UC](#page-25-0)
- 7.8 [Управление функциями HearThrough и](#page-26-0)  [ANC для наушников с сертификацией UC](#page-26-0)
- 7.9 [Настраиваемое активное](#page-27-0)  [шумоподавление \(ANC\)](#page-27-0)
- 7.10 [Функция HearThrough](#page-28-0)
- 7.11 [Sidetone](#page-29-0)
- 7.12 [Использование одного наушника в случае](#page-30-0)  [наушников с поддержкой Microsoft Teams](#page-30-0)
- 7.13 [Использование одного наушника в случае](#page-33-0)  [наушников с сертификацией UC](#page-33-0)
- [7.14Автоматическая пауза воспроизведения](#page-35-0)  [музыки](#page-35-0)
- [7.15Автоматическое отключение микрофона](#page-36-0)  [во время вызовов](#page-36-0)
- 7.16 [Режим ожидания](#page-37-0)
- 7.17 [MyControls](#page-38-0)
- 7.18 [Управление режимом Multipoint и](#page-38-0)  [несколькими вызовами](#page-38-0)
- 7.19 [Голосовой помощник](#page-39-0)
- 7.20 [Голосовые указания и языки](#page-39-0)
- 7.21 [Обновления встроенной программы](#page-40-0)
- 7.22 [Сброс настроек наушников](#page-41-0)

## 8. [Программное обеспечение.](#page-42-0) 43

- 8.1 [Программное обеспечение Jabra Direct](#page-42-0)
- 8.2 [Jabra Sound+](#page-43-0)

### 9. [Техническая поддержка](#page-44-0) ....... 45

- 9.1 [Часто задаваемые вопросы](#page-44-0)
- 9.2 [Как ухаживать за наушниками](#page-44-0)
- 9.3 [Запасные аксессуары](#page-45-0)
- 9.4 [Использование запасных наушников](#page-47-0)
- 9.5 [Использование запасного зарядного](#page-47-0)  [футляра](#page-47-0)
- 9.6 [Использование запасного адаптера Jabra](#page-48-0)  [Link 380](#page-48-0)

# <span id="page-5-0"></span>1. Здравствуйте!

Благодарим Вас за приобретение наушников Jabra Evolve2 Buds. Надеемся, что вы получите удовольствие от ее использования!

#### **Характеристики наушников Jabra Evolve2 Buds**

- Сертификация совместимости с ведущими платформами виртуальных конференций
- Сертифицировано для работы с Microsoft Teams
- Технология Jabra MultiSensor Voice™ для профессионального качества разговоров на ходу
- USB-адаптер, расширяющий возможности воспроизведения звука и подключений
- Ультракомпактный дизайн для максимального комфорта
- До 8 часов работы от аккумулятора, 33 часов с зарядным футляром и быстрой зарядкой
- Активное шумоподавление (ANC)

## <span id="page-6-0"></span>2. Обзор наушников Jabra Evolve2 Buds

Наушники

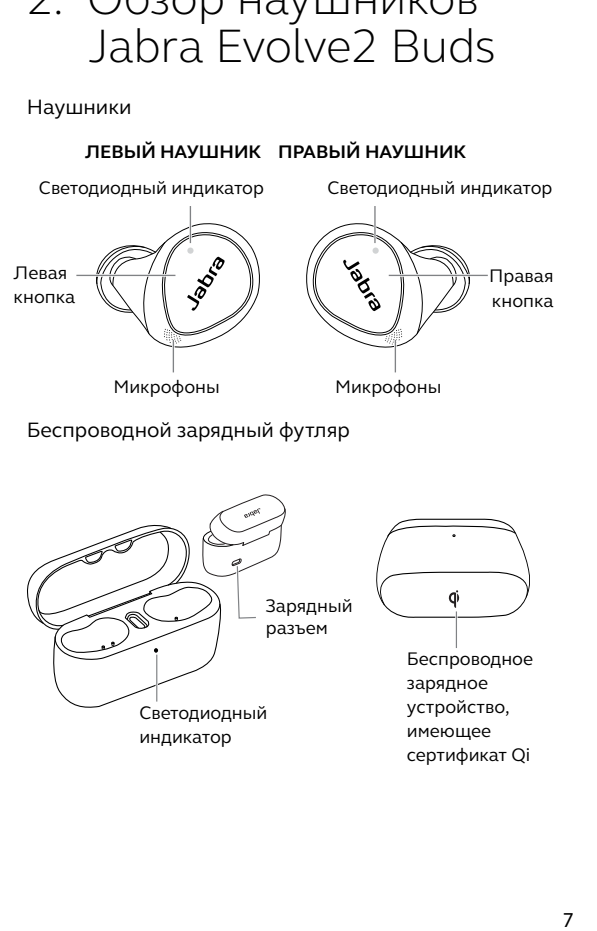

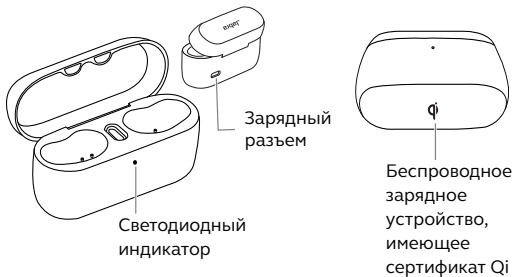

Адаптер Bluetooth Jabra Link 380

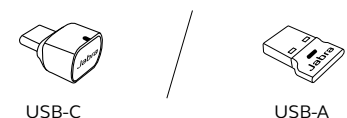

Зарядный переходник с USB-A на USB-C

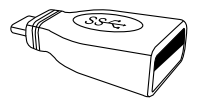

Гелевые ушные вкладыши EarGels

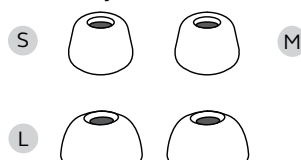

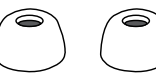

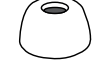

 По умолчанию установлены на наушниках

Беспроводное зарядное устройство (не входит в комплект поставки всех моделей)

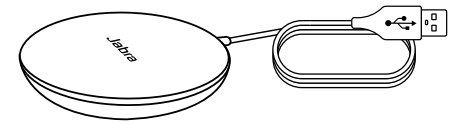

Зарядный кабель USB-A

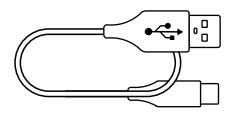

## <span id="page-8-0"></span>3. Способы ношения

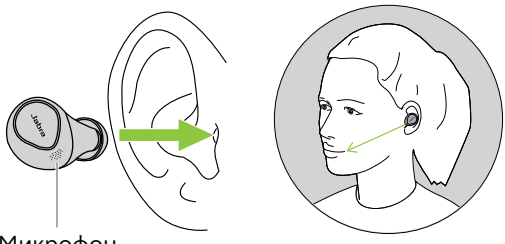

Микрофон

Вставьте наушники и расположите их так, чтобы микрофоны были направлены в сторону рта. Посадка должна быть легкой и удобной. Вам могут потребоваться насадки EarGel разного размера для каждого уха.

Если ваш голос плохо слышен во время звонка, убедитесь в том, что микрофоны наушников направлены в сторону рта.

### <span id="page-9-0"></span>3.1 Замена силиконовых ушных вкладышей

Для оптимального качества звука и активного шумоподавления (ANC) рекомендуется пройти тест MyFit в приложении Jabra Sound+, чтобы подобрать удобный размер вкладышей. Попробуйте другой размер вкладышей EarGel, если обнаружена проблема с посадкой. В наушниках по умолчанию установлены гелевые ушные вкладыши среднего размера.

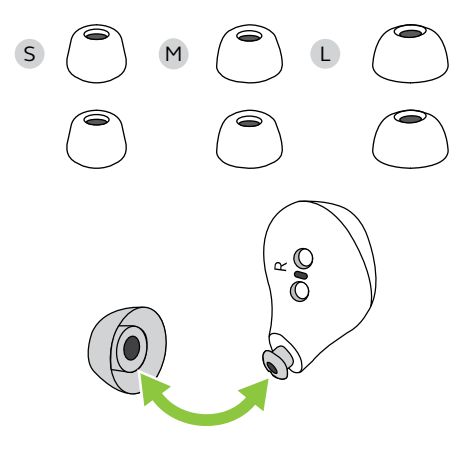

# <span id="page-10-0"></span>4. Способ зарядки

Получите до 5 часов времени разговора и 8 часов прослушивания музыки без подзарядки с активным шумоподавлением (до 33 часов прослушивания музыки при использовании зарядного футляра).

## 4.1 Зарядка наушников

Поместите наушники в зарядный футляр и закройте крышку. Для полной зарядки наушников потребуется до 2 часов.

Когда зарядный футляр открыт, светодиодные индикаторы на наушниках горят зеленым, желтым или красным цветом, указывая состояние их батарей. Светодиодный индикатор с лицевой стороны зарядного футляра указывает состояние его батареи.

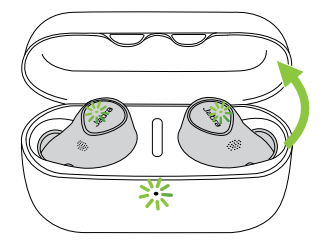

## <span id="page-11-0"></span>4.2 Быстрая зарядка наушников

При низком уровне заряда батареи наушников поместите их на 5 минут в зарядный футляр, чтобы быстро зарядить батарею и обеспечить уровень ее заряда на 1 час прослушивания музыки. Для быстрой зарядки батареи наушников необходимо, чтобы зарядный футляр был заряжен не менее чем на 30 %.

Текущее состояние батареи наушников и зарядного футляра можно узнать в приложении Jabra Sound+.

<span id="page-12-0"></span>Для полной зарядки наушников и зарядного футляра с помощью зарядного кабеля USB-C требуется до 2 часов.

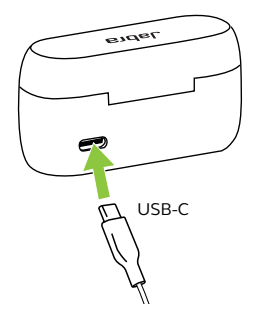

Для зарядного футляра требуется стандартное USB-напряжение 5 В +- 0,25 В. Не рекомендуется заряжать наушники от источника питания с более высоким напряжением.

## <span id="page-13-0"></span>4.4 Зарядка зарядного футляра с помощью беспроводного зарядного устройства Jabra

Зарядный футляр имеет сертификат Qi. Поместите зарядный футляр в центре беспроводного зарядного устройства Jabra. Светодиодный индикатор зарядного футляра начнет мигать, указывая на то, что футляр расположен правильно. Для полной зарядки наушников и зарядного футляра потребуется до 4 часов.

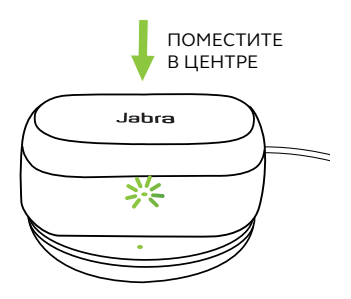

## <span id="page-14-0"></span>5. Что означают светодиодные индикаторы

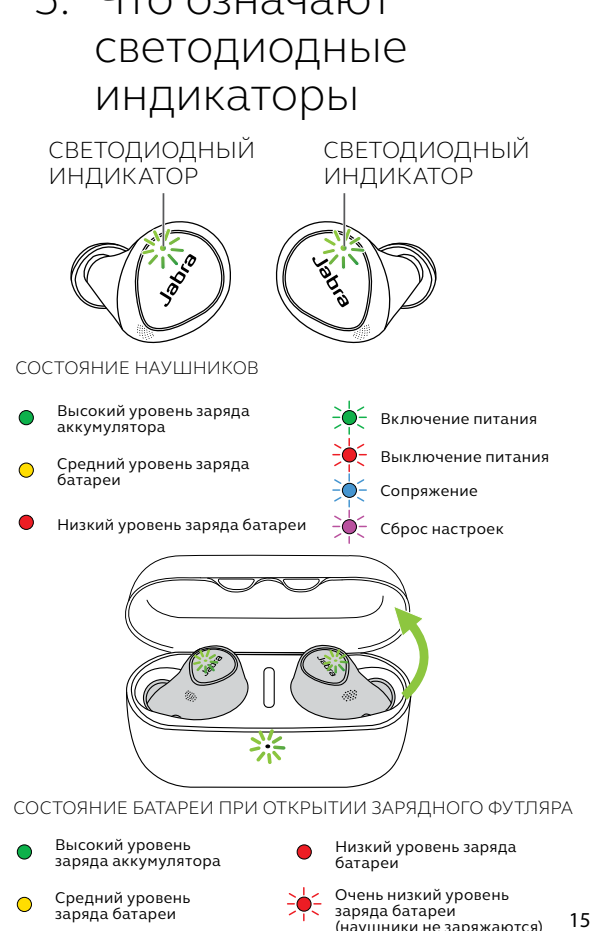

СОСТОЯНИЕ БАТАРЕИ ПРИ ОТКРЫТИИ ЗАРЯДНОГО ФУТЛЯРА

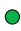

 Высокий уровень заряда аккумулятора

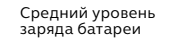

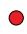

 Низкий уровень заряда батареи

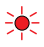

Очень низкий уровень заряда батареи 15 (наушники не заряжаются)

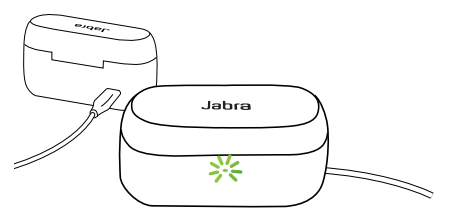

СОСТОЯНИЕ ЗАРЯДКИ ФУТЛЯРА С ПОМОЩЬЮ КАБЕЛЯ USB

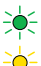

 Высокий уровень заряда аккумулятора

 Средний уровень заряда батареи

Низкий уровень заряда батареи

Аккумулятор полностью заряжен

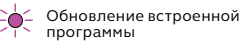

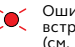

 Ошибка при обновлении встроенной программы (см. Раздел 7,20)

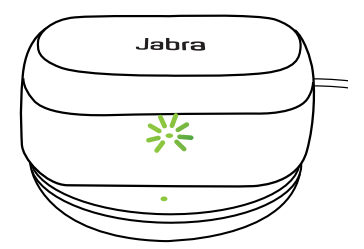

СОСТОЯНИЕ ЗАРЯДКИ ФУТЛЯРА С ПОМОЩЬЮ БЕСПРОВОДНОГО ЗАРЯДНОГО УСТРОЙСТВА

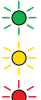

Высокий уровень заряда аккумулятора

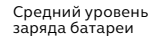

Низкий уровень заряда батареи

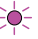

Обновление встроенной программы

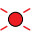

 Ошибка при обновлении встроенной программы (см. Раздел 7,20)

Примечание! В случае полной зарядки светодиодные индикаторы на зарядном футляре и беспроводном зарядном устройстве выключатся.

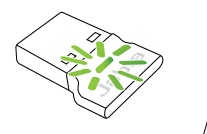

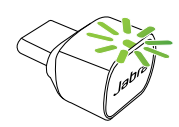

СОСТОЯНИЕ JABRA LINK 380

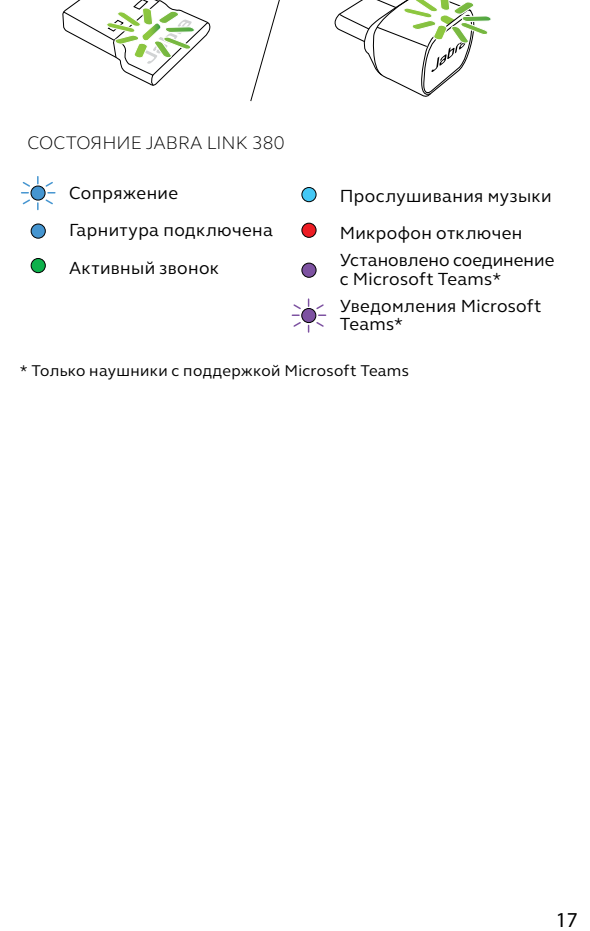

\* Только наушники с поддержкой Microsoft Teams

# <span id="page-17-0"></span>6. Подключение

### 6.1 Подключение к компьютеру

Вставьте Bluetooth-адаптер Jabra Link 380 из комплекта поставки в USB-разъем компьютера. Гарнитура Jabra Evolve2 Buds и адаптер Jabra Link 380 предварительно сопряжены и уже готовы к использованию. Радиус действия Bluetooth составляет до 20 метров.

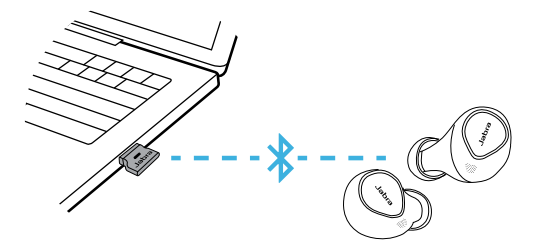

Для прослушивания аудиоматериалов в гарнитуре можно выбрать адаптер Jabra Link 380 в качестве устройства воспроизведения в параметрах звука операционной системы и приложения для видеоконференций.

## <span id="page-18-0"></span>6.2 Сопряжение с мобильным устройством

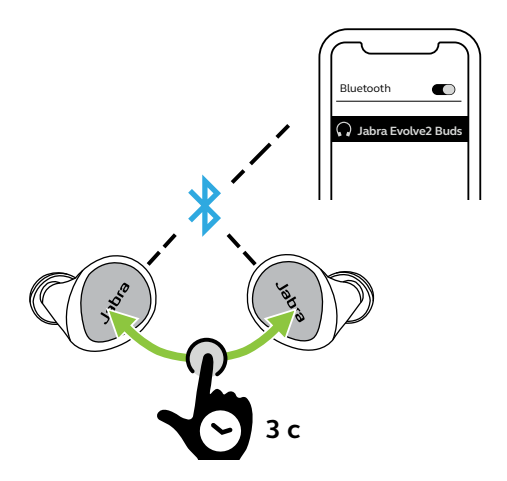

- 1. Включите наушники, вынув их из зарядного футляра. Для включения наушников также можно одновременно нажать **левую** и **правую** кнопки.
- 2. Нажмите и удерживайте (3 секунды) **левую** и **правую** кнопки одновременно, пока светодиодный индикатор наушников не начнет мигать синим цветом. Наушники будут готовы к сопряжению с мобильным устройством.
- 3. Наденьте наушники и следуйте голосовым указаниям, чтобы выполнить сопряжение с мобильным устройством.

# <span id="page-19-0"></span>7. Использование

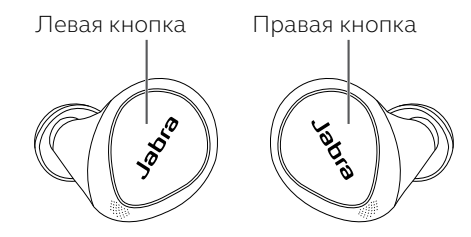

7.1 Включение и выключение наушников

Извлеките наушники из зарядного футляра, чтобы включить их.

Поместите наушники в зарядный футляр, чтобы выключить их.

![](_page_19_Picture_5.jpeg)

Также наушники можно выключить вручную, нажав одновременно на **левую** и **правую** кнопки. Для включения наушников также можно нажать и удерживать (3 секунду) **левую** или **правую** кнопки (для включения каждого наушника по отдельности).

## <span id="page-20-0"></span>7.2 Управление музыкой для наушников с поддержкой Microsoft Teams

![](_page_20_Picture_1.jpeg)

![](_page_20_Picture_2.jpeg)

![](_page_20_Picture_109.jpeg)

Функции кнопок на левом наушнике можно переназначить с помощью MyControls в приложении Jabra Sound+.

## <span id="page-21-0"></span>7.3 Управление вызовами для наушников с поддержкой Microsoft Teams

![](_page_21_Picture_69.jpeg)

## <span id="page-22-0"></span>7.4 Управление функциями Microsoft Teams для наушников с поддержкой Microsoft Teams

![](_page_22_Picture_1.jpeg)

![](_page_22_Picture_2.jpeg)

![](_page_22_Picture_145.jpeg)

<span id="page-23-0"></span>7.5 Управление функцией HearThrough, активным шумоподавлением (ANC) и голосовым помощником для наушников с поддержкой Microsoft Teams

![](_page_23_Picture_1.jpeg)

Настройки параметров и управления функциями HearThrough, ANC и голосовым помощником можно выполнить в приложении Jabra Sound+.

## <span id="page-24-0"></span>7.6 Управление музыкой для наушников с сертификацией UC

![](_page_24_Picture_1.jpeg)

![](_page_24_Picture_2.jpeg)

![](_page_24_Picture_129.jpeg)

Функции кнопок можно переназначить с помощью MyControls в приложении Jabra Sound+.

## <span id="page-25-0"></span>7.7 Управление вызовами для наушников с сертификацией UC

![](_page_25_Picture_141.jpeg)

Функции кнопок можно переназначить с помощью MyControls в приложении Jabra Sound+.

## <span id="page-26-0"></span>7.8 Управление функциями HearThrough и ANC для наушников с сертификацией UC

![](_page_26_Picture_1.jpeg)

![](_page_26_Picture_2.jpeg)

![](_page_26_Picture_65.jpeg)

Настройки параметров и управления функциями HearThrough и ANC можно выполнить в приложении Jabra Sound+.

## <span id="page-27-0"></span>7.9 Настраиваемое активное шумоподавление (ANC)

Функция активного шумоподавления (ANC) противодействует шуму, обнаруживая и анализируя характер входящего звука, а затем генерируя антишумовой сигнал для подавления шума. Благодаря этому при прослушивании музыки уровень окружающих шумов значительно снижается.

Функцию активного шумоподавления (ANC) можно настроить в соответствии с вашим профилем слуха в приложении Jabra Sound+.

![](_page_27_Picture_3.jpeg)

## <span id="page-28-0"></span>7.10 Функция HearThrough

Функция HearThrough позволяет слышать окружающие звуки и общаться (когда вы не разговариваете по телефону), не вынимая наушники-вкладыши. Микрофоны улавливают окружающие звуки и передают их в динамики.

Функцию HearThrough можно настроить в приложении Jabra Sound+.

![](_page_28_Picture_3.jpeg)

## <span id="page-29-0"></span>7.11 Sidetone

Функция Sidetone позволяет слышать свой голос во время разговора по телефону. С помощью функции Sidetone можно определить, насколько громко вы говорите.

По умолчанию функция Sidetone включена во время разговора по телефону, и ее можно включать и отключать в приложении Jabra Direct или Jabra Sound+.

![](_page_29_Picture_3.jpeg)

По умолчанию управлять включением и выключением функции Sidetone с помощью наушников нельзя. Однако эту возможность можно добавить в наушники с помощью функции MyControls приложения Jabra Sound+.

## <span id="page-30-0"></span>7.12 Использование одного наушника в случае наушников с поддержкой Microsoft Teams

Правый или левый наушник может использоваться отдельно для прослушивания музыки или телефонных звонков. Чтобы активировать режим одного наушника, поместите наушник, который вы не используете, в зарядный футляр.

#### **Левая кнопка Только левый наушник**

1 - 300

![](_page_31_Picture_176.jpeg)

## **Правая**

## **кнопка Только правый наушник**

![](_page_32_Picture_180.jpeg)

![](_page_32_Picture_3.jpeg)

## <span id="page-33-0"></span>7.13 Использование одного наушника в случае наушников с сертификацией UC

Правый или левый наушник может использоваться отдельно для прослушивания музыки или телефонных звонков. Чтобы активировать режим одного наушника, поместите наушник, который вы не используете, в зарядный футляр.

![](_page_33_Picture_154.jpeg)

## **Правая**

#### **кнопка Только правый наушник**

![](_page_34_Picture_151.jpeg)

Левый и правый наушники автоматически восстановят связь, когда вы вставите оба наушника в уши или поместите их в зарядный футляр.

## <span id="page-35-0"></span>7.14 Автоматическая пауза воспроизведения музыки

Если функция автоматической паузы воспроизведения музыки включена в приложении Jabra Direct или Jabra Sound+, то при извлечении одного из наушников из уха воспроизведение музыки автоматически приостанавливается.

Верните наушник в ухо в течение 60 секунд, чтобы автоматически продолжить воспроизведение музыки. Через 60 секунд воспроизведение музыки можно продолжить вручную, нажав кнопку воспроизведения/паузы.

Функция автоматической паузы воспроизведения музыки по умолчанию включена.

![](_page_35_Picture_4.jpeg)

## <span id="page-36-0"></span>7.15 Автоматическое отключение микрофона во время вызовов

Если функция автоматического отключения микрофона включена в приложении Jabra Direct или Jabra Sound+, то при извлечении одного из наушников из уха микрофон будет автоматически отключаться во время вызовов.

Верните наушник в ухо в течение 60 секунд, чтобы микрофон включился. Если пройдет более 60 секунд, микрофон можно включить нажатием кнопки отключения микрофона на наушнике.

Функция автоматического отключения микрофона по умолчанию выключена.

### <span id="page-37-0"></span>7.16 Режим ожидания

Для экономии заряда батареи наушники автоматически выключаются, если в течение 15 минут находятся за пределами радиуса действия мобильного устройства и не помещены в зарядный футляр, а также если не используются 30 минут.

Нажмите и удерживайте (1 секунду) кнопку на каждом наушнике, чтобы выйти из режима ожидания. Также наушники можно поместить в зарядный футляр и достать обратно.

Вы можете изменить время до перехода гарнитуры в режим ожидания в приложении Jabra Direct или Jabra Sound+.

![](_page_37_Picture_4.jpeg)

## <span id="page-38-0"></span>7.17 MyControls

MyControls — это функция в приложении Jabra Sound+, которая позволяет переназначить кнопки управления наушниками, расширяя возможности настройки управления в соответствии с личными предпочтениями пользователя.

Управление Microsoft Teams изменить нельзя.

## 7.18 Управление режимом Multipoint и несколькими вызовами

Наушники могут одновременно принимать и обрабатывать несколько вызовов, даже на двух разных подключенных устройствах.

![](_page_38_Picture_102.jpeg)

## <span id="page-39-0"></span>7.19 Голосовой помощник

![](_page_39_Picture_109.jpeg)

Настройки и управление голосового помощника можно изменить в приложении Jabra Sound+.

## 7.20 Голосовые указания и языки

Включить или выключить голосовые указания, а также сменить язык можно в приложении Jabra Direct или Jabra Sound+.

Доступны следующие языки: английский, французский, немецкий, японский, мандаринский диалект китайского языка, корейский.

## <span id="page-40-0"></span>7.21 Обновления встроенной программы

Обновление встроенной программы наушников Jabra Evolve2 Buds до последней версии можно выполнить в приложении Jabra Direct и Jabra Sound+. Оба приложения уведомят вас о наличии обновления.

Адаптер Bluetooth Jabra Link 380 можно обновить с помощью Jabra Direct.

Если во время обновления встроенной программы произойдет ошибка, светодиод на зарядном футляре будет мигать красным. Чтобы выполнить обновление, подключите зарядный футляр к источнику питания, извлеките из футляра наушники, поместите их обратно в футляр, а затем закройте крышку футляра. Обновление встроенной программы будет возобновлено.

## <span id="page-41-0"></span>7.22 Сброс настроек наушников

Сброс настроек наушников приведет к очистке списка подключенных устройств и сбросу всех настроек.

- 1. Поместите оба наушника в зарядный футляр.
- 2. Одновременно нажмите и удерживайте (10 секунд) **левую** и **правую** кнопки наушников, пока светодиодный индикатор на них не начнет мигать розовым цветом.
- 3. Закройте крышку зарядного устройства на 5 секунд, чтобы завершить сброс настроек.

После сброса настроек необходимо выполнить повторное сопряжение наушников с мобильным устройством. Не забудьте удалить («забыть») сопряжение в меню Bluetooth на мобильном устройстве.

## <span id="page-42-0"></span>8. Программное обеспечение

## 8.1 Программное обеспечение Jabra Direct

Jabra Direct — это программное обеспечение для компьютера, предназначенное для поддержки, управления и оптимального функционирования устройств Jabra.

Бесплатно скачать последнюю версию можно с сайта jabra.ru/direct

## <span id="page-43-0"></span>8.2 Jabra Sound+

![](_page_43_Picture_1.jpeg)

## <span id="page-44-0"></span>9. Техническая поддержка

### 9.1 Часто задаваемые вопросы

Список часто задаваемых вопросов можно найти на странице Jabra.com/help/evolve2buds

#### 9.2 Как ухаживать за наушниками

- Всегда храните наушники в зарядном футляре.
- Во избежание уменьшения срока службы или емкости батареи избегайте хранения наушников в местах, подверженных воздействию экстремально высоких или низких температур, например, в закрытом автомобиле летом или в условиях низкой температуры зимой.
- Рекомендуется хранить наушники при температуре от -20° C до 45° C.
- Не храните наушники в течение длительного времени без периодической подзарядки (не более трех месяцев).
- Если наушники или зарядный футляр загрязнились, рекомендуется очистить их с помощью мягкой безворсовой ткани, смоченной в чистой воде.
- Для зарядного футляра требуется стандартное USB-напряжение 5 В +- 0,25 В. Не рекомендуется заряжать наушники от источника питания с более высоким напряжением.

<span id="page-45-0"></span>Запасные или дополнительные аксессуары можно приобрести онлайн на сайте jabra.ru/ accessories.

Наушники

![](_page_45_Picture_3.jpeg)

![](_page_45_Picture_4.jpeg)

Зарядный футляр Гелевые ушные

![](_page_45_Picture_6.jpeg)

вкладыши EarGels

![](_page_45_Figure_8.jpeg)

Адаптер Bluetooth Jabra Link 380

![](_page_46_Picture_1.jpeg)

Зарядный переходник с USB-A на USB-C

![](_page_46_Picture_3.jpeg)

Беспроводная зарядная панель

![](_page_46_Picture_5.jpeg)

Зарядный кабель USB-A

![](_page_46_Picture_7.jpeg)

### <span id="page-47-0"></span>9.4 Использование запасных наушников

- 1. Поместите запасные наушники в зарядный футляр и закройте крышку.
- 2. Откройте зарядный футляр и извлеките наушники.
- 3. Наденьте наушники и следуйте голосовым указаниям, чтобы выполнить сопряжение с мобильным устройством.
- 4. Обновление встроенной программы наушников в приложении Jabra Sound+.

## 9.5 Использование запасного зарядного футляра

Перед первым использованием запасного зарядного футляра необходимо синхронизировать его с Вашими наушниками и зарядить в течение 1 часа.

Чтобы начать синхронизацию, поместите используемые наушники в запасной зарядный футляр и закройте крышку на 10 секунд. Если светодиодный индикатор зарядного футляра мигает розовым цветом, это означает, что выполняется обновление встроенной программы. Подождите, пока светодиодный индикатор не перестанет мигать розовым цветом, перед тем как открыть зарядный футляр.

## <span id="page-48-0"></span>9.6 Использование запасного адаптера Jabra Link 380

Для соединения сменного адаптера Jabra Link 380 с наушниками Jabra Evolve2 Buds подключите адаптер Jabra Link 380 к компьютеру и запустите приложение Jabra Direct. Jabra Direct проведет вас через процесс подключения адаптера Jabra Link 380 к наушникам Jabra Evolve2 Buds.